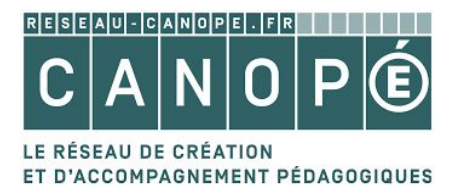

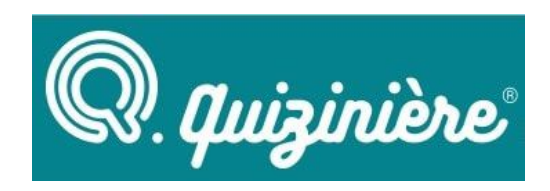

# **Document d'accompagnement de l'activité asynchrone** *« La QuiZinière »*

### **Objectifs de l'activité** :

- Découvrir des outils numériques pour mettre en œuvre des activités à distance
- Créer des quiz élève avec l'outil *la QuiZinière* ▪

## **DÉROULÉ DE L'ATELIER DE PRATIQUES**

### **Étape n°1 : répondre à un quiz en tant qu'élève (15 min)**

- Se connecter au **quiz élève** :
	- soit en rentrant le code élève "AQM7LZ" sur le site : [https://www.quiziniere.com](https://www.quiziniere.com/) (espace apprenant) soit par lien direct : <https://www.quiziniere.com/#/Exercice/AQM7LZ>

### **Étape n°2 : préparer un quiz élève pour le prochain webinaire du 27 novembre (activité asynchrone)**

▪ Accéder à *la QuiZinière* avec les identifiants de votre établissement ou l'un des comptes génériques transmis par le formateur

Deux possibilités pour créer le quiz :

- Créer un nouveau quiz
- Utiliser le gabarit du quiz élève déjà prêt en suivant ce lien : <https://www.quiziniere.com/#/PartageExercice/DVDW3LJ9G3> puis en dupliquant le quiz
- Se connecter aux exercices :

-de la **Khan Academy mathématiques** en [suivant](https://fr.khanacademy.org/math) ce lien ou

-de **M@ths et tiques** en [suivant](https://www.maths-et-tiques.fr/index.php/cours-maths) ce lien

et y choisir une leçon sous forme de vidéo - *Choisir le domaine souhaité (géométrie, calcul,* …*)*

- Le quiz devra contenir :
	- une réponse sous forme de texte à trous
	- une réponse sous forme d'audio
	- une réponse sous forme de dessin ou d'image à annoter
- Besoin d'aide sur *la QuiZinière* ? Voici une galerie de tutoriels à retrouver en [suivant](https://www.youtube.com/playlist?list=PLVI5AxQ7QrAjxRx48wArhmIP5kM0uHVLV) ce lien

Et maintenant, c'est à vous de jouer :-)

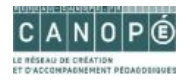